Faculty of mathematics and physics Charles University in Prague 29<sup>th</sup> March 2016

#### UT2004 bots made easy!

# Pogamut 3

#### Lecture 5 – Navigation

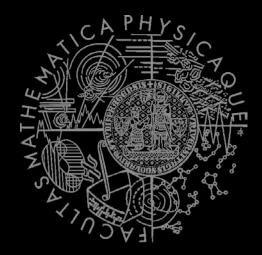

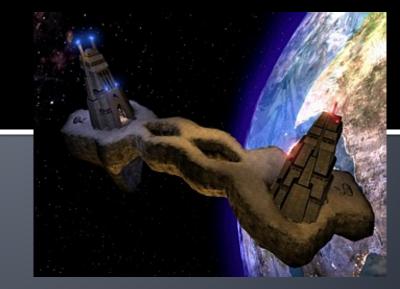

# Warm Up!

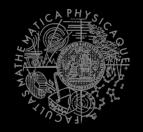

- Fill the short test for this lessons
  - 5 minutes limit
  - https://goo.gl/7Sm8x1
  - 0 vs. 0, i vs. l vs. 1
  - <u>https://docs.google.com/forms/d/1TUclbTUCO2PQviiaBD</u> <u>MrnSWoLyjxFwr4zU9ZwXn2fLc/viewform</u>

# Today's menu

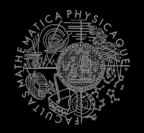

### Navigating inside UT2004

- **1.** Big Picture
- 2. World Abstraction
- 3. Navigation

## **Big Picture** Already covered

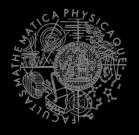

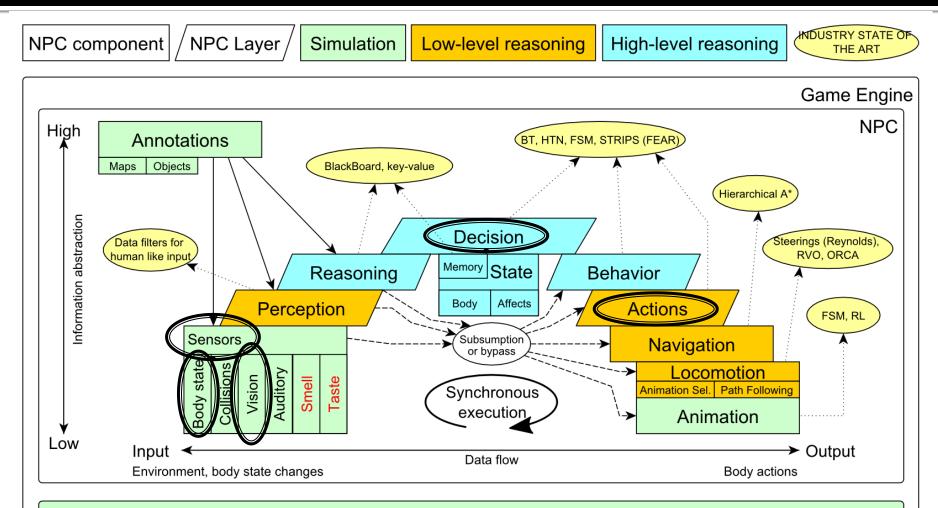

Game mechanics, Physics, Animation, Rendering

## Big Picture Today

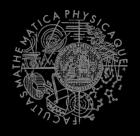

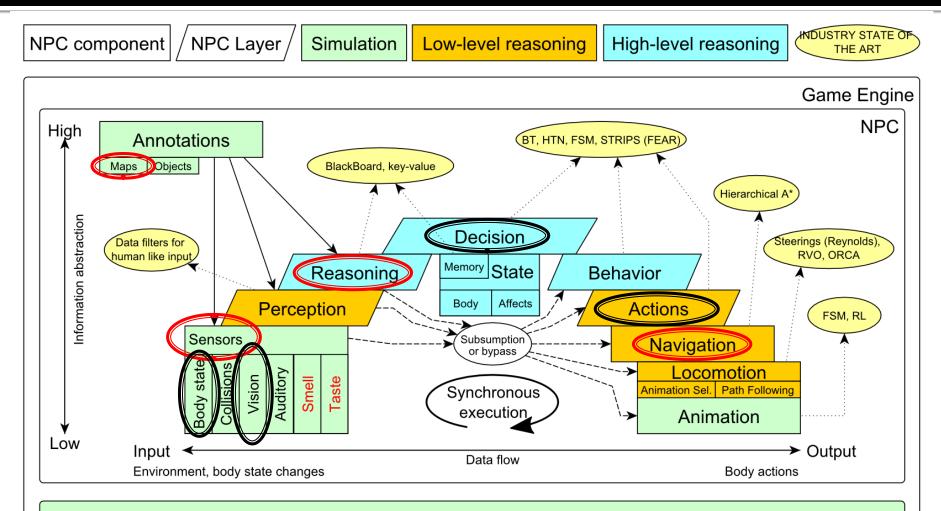

Game mechanics, Physics, Animation, Rendering

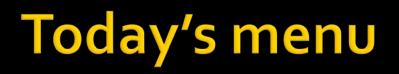

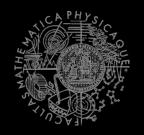

### Navigating inside UT2004

- 1. Big Picture
- 2. World Abstraction
- 3. Navigation

## **Pogamut World Abstraction** Basics

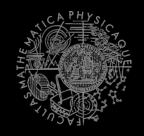

#### **Objects (IWorldObject):**

- Player
- Item
- NavPoint
- Self
- IncomingProjectile

#### Events (IWorldEvent):

- HearNoise & HearPickup
- BotDamaged & BotKilled
- PlayerDamaged & PlayerKilled,
- Bumped
- GlobalChat
- Use modules, listeners and Pogamut helper classes!
  - this.players, this.items, this.info, this.navPoints ...
  - MyCollections, DistanceUtils

if (this.players.canSeePlayers()) { ... }

@EventListener(eventClass = GlobalChat.class)
public void chat(GlobalChat chatEvent) {

## UT2004 World Abstraction Navigation graph

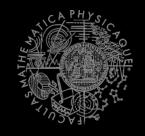

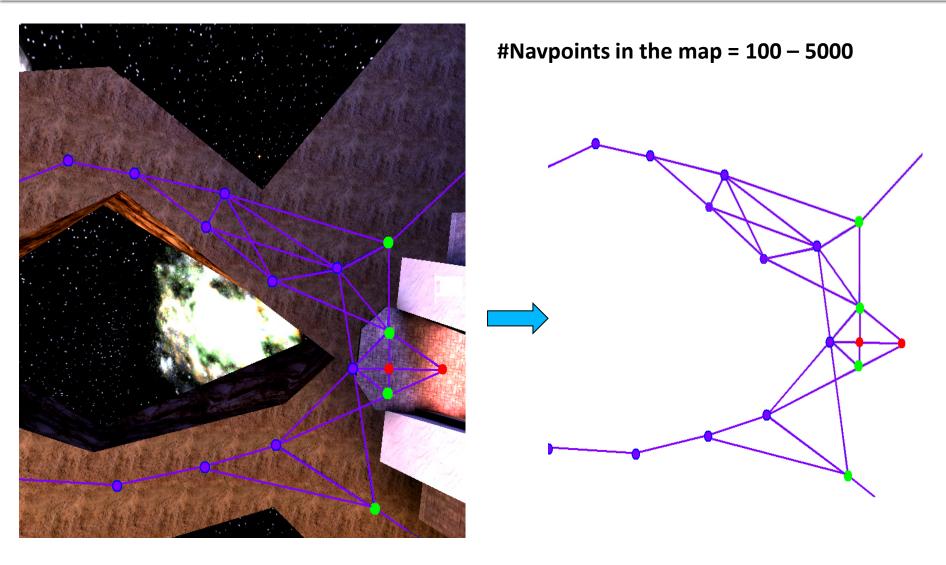

## UT2004 World Abstraction Underlaying classes – low level API

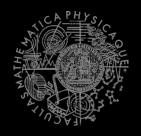

#### **Classes of interest:**

NavPoint, NavPointNeighbourLink, **Item** ILocated, Location, DistanceUtils ItemType, ItemType.Category ItemDescriptor

#### Methods of interest:

this.items.getAllItems(ItemType)
this.descriptors.getDescriptor(ItemType)
this.world.getAll(NavPoint.class)
this.world.getAll(Item.class)
NavPoint.getOutgoingEdges()
NavPoint.getIncomingEdges()

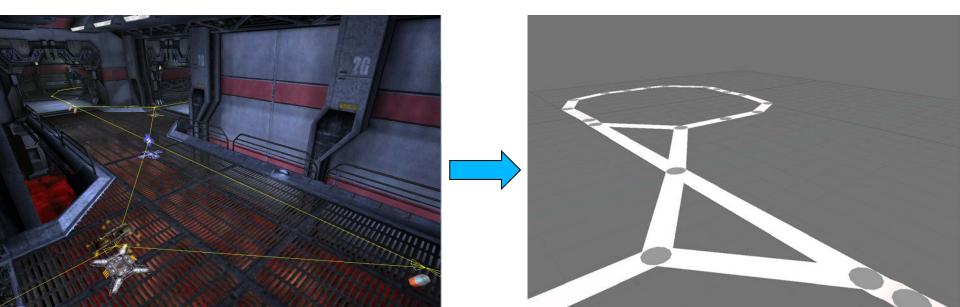

UT2004 World Abstraction NavPoint/NeighbourLink types

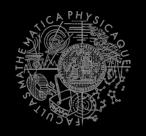

- NavPoint types
  - JumpPad
  - Lift
  - Teleport
  - Door
  - PlayerStart
  - SnipingSpot
  - InventorySpot

- Link flags
  - Walk
  - Jump
  - Lift
  - Door
  - DoubleJump

# Today's menu

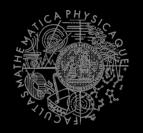

### Navigating inside UT2004

- 1. Big Picture
- 2. World Abstraction
- 3. Navigation

## Navigation Step by step

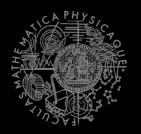

Navigation steps:

- 1. Decide where to go
- 2. Plan the path (list of navpoints)
- 3. Follow the path
  - Handle jumps&lifts along the way!
    - Do you know right constants?
  - World is non-deterministic, be sure to check how the action is executing!
    - => IStuckDetector implementations

Don't worry it's already wrapped up 😳

## Navigation Step by step

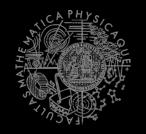

- 1. Decide where to go (Decision making!)
  - items.getSpawnedItems(ItemType)
  - navPoints.getNavPoints()
  - DistanceUtils.getNearest(...)
  - MyCollections.getRandom(...)
  - fwMap.getNearest(...)
  - fwMap.getDistance(...) // path-dist
- 2. + 3. Plan and follow the path
  - UT2004Navigation (this.navigation)

## Navigation FloydWarshallMap

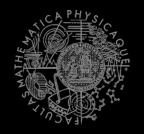

- Pogamut path planner uses Floyd Warshall algorithm (O(n<sup>3</sup>) !)
  - Used by UT2004Navigation
  - Accessible via this.fwMap
  - FW matrix is auto-initialized
- Methods of interest
  - fwMap.getNearest...(...)
    - Works the same as in DistanceUtils, except the distance is measured by the path length
    - Its ok to "spam" it (e.g. checking all items in each step), contemporary computers can handle it

## Navigation UT2004Navigation

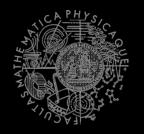

- Complete navigation wrapper
  - UT2004Navigation(..., UT2004PathExecutor, FloydWarshallMap, ...) (this.navigation)
  - Handles both path planning & path following
  - Can be called repeatedly
  - Contains this.pathExecutor, this.fwMap
- Main methods
  - navigation.navigate(...)
  - navigation.isNavigating()
  - navigation.stopNavigation()

#### Uses

- FloydWarshallMap (this.fwMap)
- StuckDetectors
- UT2004PathExecutor

## Navigation Modifying the navigation graph

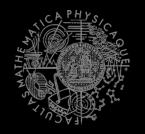

- NavigationGraphBuilder
  - Access by this.navBuilder
- Methods of interest
  - navBuilder.removeEdge(...)
  - navBuilder.removeEdgesBetween(...)
- If you use navBuilder in botInitalized method, everything will be applied automatically
  - Otherwise, call fwMap.refreshPathMatrix()
     O(n<sup>3</sup>) !!

### Navigation StuckDetectors

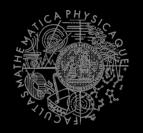

- Navigation Uses 3 stuck detectors
- AccUT2004TimeStuckDetector(bot, 3000)
  - if the bot does not move for 3 seconds consider it is stuck (check small velocity delta)
- AccUT2004PositionStuckDetector()
  - watch over the position history of the bot, if the bot does not move sufficiently enough, consider that it is stuck
  - DEFAULT\_HISTORY\_LENGTH, DEFAULT\_MIN\_DIAMETER, DEFAULT\_MIN\_Z
- AccUT2004DistanceStuckDetector()
  - counts how many times the bot was getting closer to the target and how many times it was getting farther (if it oscillates more than two times -> STUCK)

## Navigation Listening for navigation events

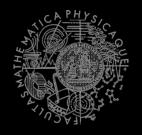

With a FlagListener! Add one with method addStrongNavigationListener

```
this.navigation.addStrongNavigationListener(
  new FlagListener<NavigationState>() {
     @Override
     public void flagChanged(NavigationState changedValue){
         switch (changedValue) {
             case STUCK:
                 break;
             case STOPPED:
                 break;
             case TARGET REACHED:
                 break;
             case PATH_COMPUTATION_FAILED:
                 break;
             case NAVIGATING:
                 break;
```

## Navigation Path following hell

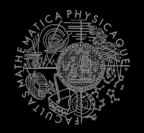

### UT2004PathExecutor

- Custom Pogamut path following code
  - Heavily tweaked for UT2004 and game update frequency 4 Hz (250 ms per synchronous batch)
- The good
  - Works decently on non-complex maps
  - You don't have to do it yourself
- The bad
  - Different reliability on different maps (typically due to poor navigation graph)
  - Spaghetti code

### Navigation Stuck detection details

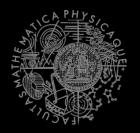

```
Inside UT2004PathExecutorStuckState
```

- Who has detected the stuck
- Which NavPointNeighboutLink bot failed to traverse
- Version: 3.5.1-SNAPSHOT and later

```
this.pathExecutor.getState().addStrongListener(
   new FlagListener<IPathExecutorState>() {
      @Override
      public void flagChanged(IPathExecutorState event) {
          switch (changedValue.getState()) {
             case STUCK:
                 UT2004PathExecutorStuckState
                 stuckDetails =
                         (UT2004PathExecutorStuckState)
                         event;
                 loq.info("STUCK by: " +
                      stuckDetails.getStuckDetector().getClass()
                      .getSimpleName()
                 );
                 break;
          }
});
```

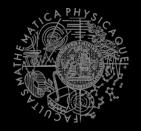

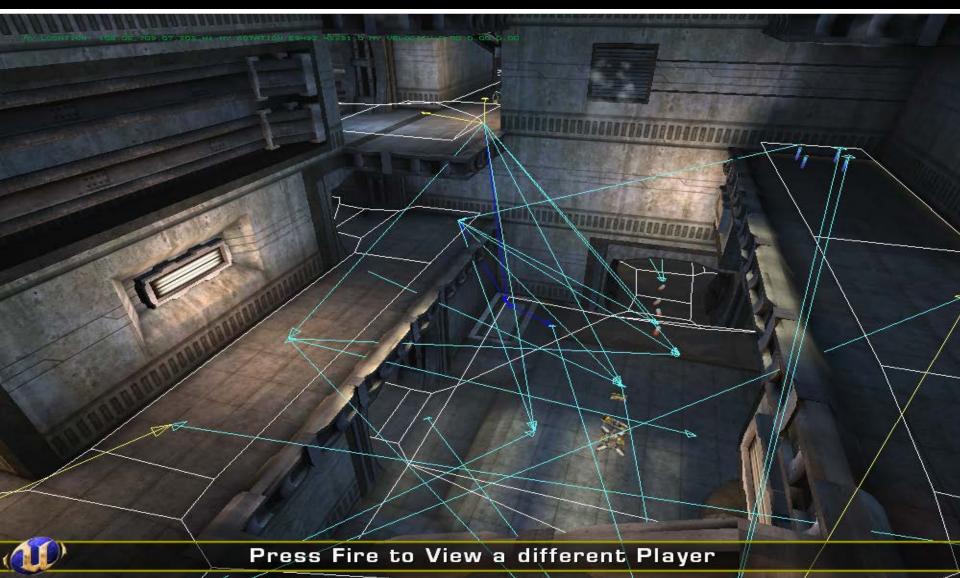

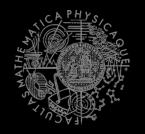

#### Combination of NavMesh + NavGraph

- Contains Off-Mesh Connections
  - Former NavGraph links that connects non-adjacent meshes, which are not completely "within" navmesh
- ⇒ All jump links are typically present within the "NavMeshGraph"

### NavMeshNavigation

- Implements IUT2004Navigation
  - Same interface as UT2004Navigation
- Usable only iff NavMesh static data for the concrete map is present!
  - Check it via navMeshModule.isInitialized()

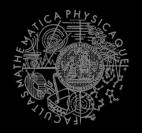

#### NavMesh Static Data

- Expected to be inside . /navmesh folder (project root dir)
- Downloadable from svn://artemis.ms.mff.cuni.cz/pogamut/trunk /project/Addons/UT2004NavMeshTools/04-NavMeshes
  - Text files in the form of <map-name>.navmesh
- .navmesh file gets combined with NavGraph during bot startup and saved within .processed file
- If you are going to play with navBuilder, you will have to tell navMeshModule that you want the NavMesh to be reloaded and recombined with your changed version of NavGraph

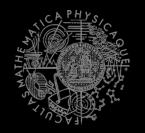

### Correct way of NavMesh reloading

```
@Override
public void mapInfoObtained() {
    mapTweaks.register("DM-1on1-Albatross", new IMapTweak() {
        @Override
        public void tweak(NavigationGraphBuilder builder) {
            // alter the navgraph here
        }
    });
    navMeshModule.setReloadNavMesh(true);
}
```

### Assignment 5 Navigation Bot

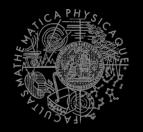

#### NavTesterBot

- Download template
- Extend the bot so it endlessly runs between two given points
  - Use Respawn command
- See the "navigation bug sheet" for DM-10n1-Roughinery-FPS
  - <u>https://goo.gl/LHHQ63</u>
  - Make a copy of this sheet
- Find "bugs" assigned to you (via Task No.)
  - Check your number within scoring sheet, that's your "Task No." category of bugs to solve
- Minimalize each problem to the "shortest" path required to exhibit the bug
- If the bug is caused by misplaced point/link use navBuilder to fix it
- Fix at least 1 hard bug within the navigation code
  - MUST BE CORRECTLY COMMENTED
    - // OLD CODE:
    - // PROBLEM:
    - // NEW CODE:
- 10 points
  - Extra 10 points if you manage to fix 1 hard bug within navigation code

### Assignment 5 Cheatsheet

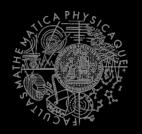

#### Deciding where to go

- navPoints.getNavPoint()
- DistanceUtils...
- Navigation module
  - this.navigation.navigate(...)
  - this.navigation.isNavigating()
- Stuck listening
  - this.navigation

.addStrongNavigationListener(
 new FlagListener<NavigationState>() { ... })

- Info about the bot
  - this.info.getLocation()
  - this.info.atLocation(ILocated)

# Send us finished assignment

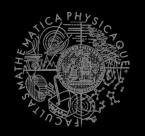

#### Via e-mail:

- Subject
  - "Pogamut homework 2016 Assignment X"
    - Replace `x' with the assignment number and the subject has to be without quotes of course
    - ...or face -2 score penalization
- **-** *To* 
  - jakub.gemrot@gmail.com
    - Jakub Gemrot (Tuesday practice lessons)
- Attachment
  - Completely zip-up your project(s) folder except `target' directory and IDE specific files (or face -2 score penalization)
- Body
  - Please send us information about how much time it took you to finish the assignment + any comments regarding your implementation struggle
    - Information won't be abused/made public
    - In fact it helps to make the practice lessons better
  - Don't forget to mention your full name!

## **Questions?** I sense a soul in search of answers...

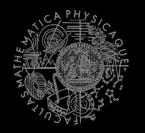

- In case of doubts about the assignment, tournament or hard problems, bugs don't hesitate to contact us!
  - Jakub Gemrot (Tuesday labs)
    - jakub.gemrot@gmail.com